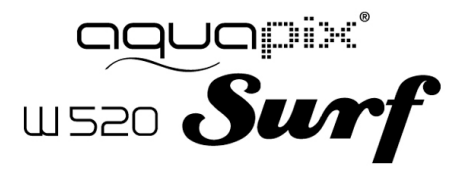

# MANUAL DEL USUARIO

#### **ESPECIFICACIONES DEL PRODUCTO**

- Resolución de imagen fija: [12M] 4000x3000/ [8M] 3264x2448/ [5M] 2592x1944/[2M] 1600x1200
- Resolución de video: [HD] 1280 x 720 / [640] 640 x 480
- Formato de archivos JPEG/AVI
- Soporte de tarjeta de memoria micro SD hasta 32GB
- Zoom digital 4x
- Interfaz de usuario USB 2.0
- Resistente al agua hasta 3m
- Fuente de alimentación: 2 baterías AAA
- Funciona con Microsoft Windows XP, Vista, Win7
- Funciona con Mac OSX10.3 y superior.
- Temperatura de almacenamiento/funcionamiento: 5℃ a 40℃

#### **CONOZCA SU CÁMARA**

#### RESUMEN DEL PRODUCTO

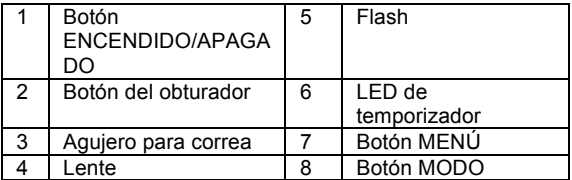

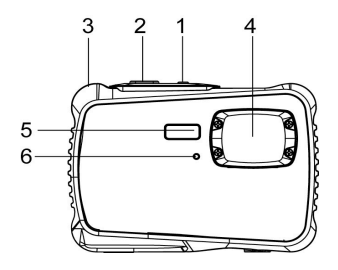

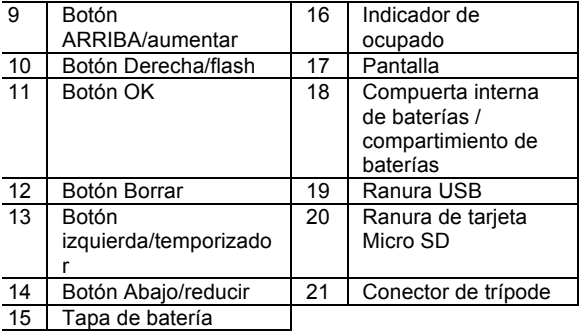

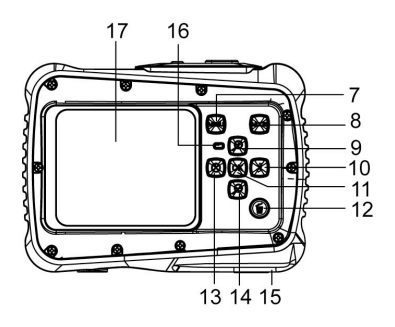

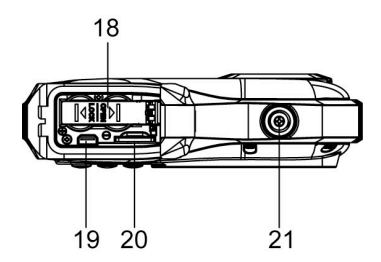

## INTALACIÓN DE LA BATERÍA

- 1. Abra la tapa de baterías de la cámara empujando el interruptor y suéltela simultáneamente.
- 2. Introduzca 2 baterías AA del modo indicado, asegurándose de que los símbolos +/- de las baterías coincidan con los de la cámara.
- $3.$  Cierre la tapa de baterías. Asegúrese de que la tapa de baterías esté correctamente cerrada para evitar cualquier contacto con agua.

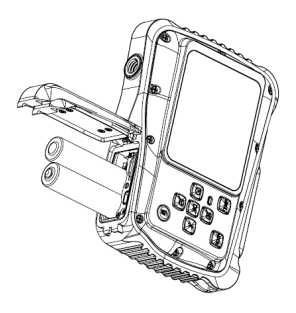

#### INSTALACIÓN DE LA TARJETA MICRO SD

La cámara no dispone de memoria interna, para poder capturar imágenes y video debe introducir una tarjeta de memoria. La cámara acepta tarjetas de memoria micro SD hasta 32GB. Apague la cámara antes de introducir o sacar la tarjeta. Asegúrese de introducir la tarjeta del modo correcto. No intente nunca forzar la tarjeta en la ranura. Para introducir la tarieta de memoria:

- 1. Apague la cámara.
- 2. Localice la ranura para tarjeta micro SD en la parte inferior de la cámara.
- 3. Asegúrese de que la tarjeta de memoria se haya introducido del modo indicado.

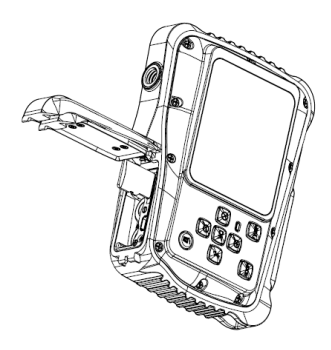

### ENCENDER LA CÁMARA

Para encender la cámara:

1. Para encender la cámara, pulse el botón de encendido, y pulse el botón de encendido para apagar la unidad. NOTA: La cámara se apagará automáticamente tras un tiempo sin actividad para ahorrar energía.

# MODOS DE CÁMARA

La cámara dispone de 3 modos distintos; el modo captura, el modo video y el modo reproducción. Pulse el botón de modo para seleccionar entre los modos disponibles.

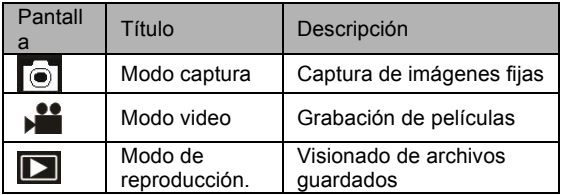

### **MODO CAPTURA**

#### TOMAR UNA FOTO

La cámara de video digital permite tomar fotos digitales fijas. Para capturar fotos:

1. Pulse el botón Modo para poner la cámara en modo de

captura; el icono **a parecerá en la pantalla LCD.** La

pantalla tendrá el aspecto siguiente:

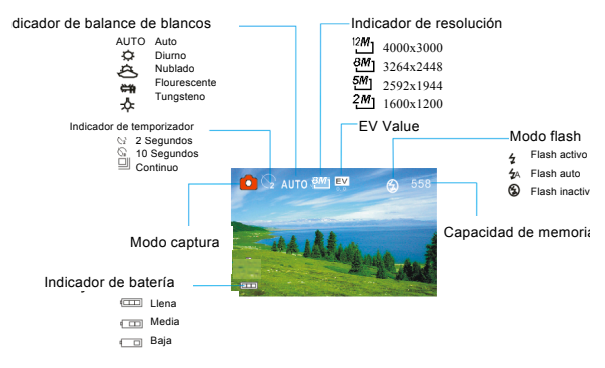

- 2. Use la pantalla LCD para ver el sujeto.
- 3. Use los botones "Acercar y Alejar" para aumentar y reducir el sujeto. El valor de aumento aparecerá en pantalla.
- 4. Pulse el botón de obturador para tomar una fotografía. Cuando haya capturado la fotografía el LCD mostrará la imagen un breve tiempo. La capacidad de memoria de

la esquina superior derecha de la pantalla se reducirá cuando se capture una imagen.

## **MODO VIDEO**

## CAPTURAR VIDEO

La cámara digital permite capturar video sin sonido. Para capturar video:

1. Pulse el botón **Modo** para poner la cámara en modo de video; el icono ▶■ aparecerá en la pantalla LCD. La pantalla tendrá el aspecto siguiente:

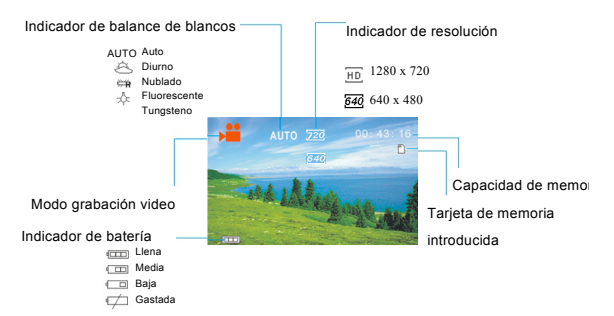

- 2. Use la pantalla LCD para ver el sujeto.
- 3. Use los botones "Acercar y Alejar" para aumentar y reducir el sujeto. El valor de aumento aparecerá en pantalla.
- $4.$  Pulse el botón de obturador para iniciar la grabación. Cuando esté grabando la esquina superior derecha de la pantalla mostrará el tiempo de grabación. Puede pausar la grabación pulsando el botón Derecha y pulsarlo de nuevo para continuar grabando.
- 5. Pulse el botón de obturador de nuevo para detener la grabación; la grabación también se detendrá cuando se llene la tarjeta micro SD actual.
- 6. **Después de alcanzar un tiempo máximo de grabación de vídeo de 29 minutos, la cámara se detiene automáticamente. Grabación se puede reiniciar manualmente.**

### **MODO DE REPRODUCCIÓN.**

#### VER ARCHIVOS GUARDADOS

El modo reproducción permite ver todos los archivos guardados. Para acceder al menú de reproducción:

 $1.$  Pulse el botón Modo para poner la cámara en modo

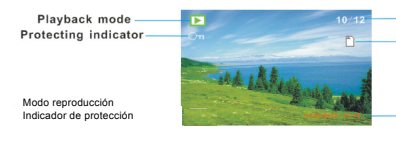

The sequence of current file The total number of recorded file Memory card inserted

Secuencia de archivo actual / número total de archivos guardados Tarjeta de memoria introducida

de reproducción: el icono  $\square$  aparecerá en la

pantalla LCD. La pantalla tendrá el aspecto siguiente:

La pantalla mostrará los archivos guardados.

- Cuando la esquina inferior izquierda de la pantalla muestre el icono <sup>1</sup>. indica que el archivo es de video, mientras que si no muestra nada es una fotografía.
- Use los botones Izquierda y Derecha para moverse por los archivos.
- Pulse el botón Abajo para acceder al modo miniaturas
- Pulse el botón Arriba para aumentar la imagen actual.

Por favor, compruebe antes de usar en el agua, si todos los cierres y sellos de la cámara están cerradas herméticamente.

Después del uso, limpie la carcasa del agua y luego deje que se seque.

La cámara no debe estar expuesta a grandes diferencias de temperatura y humedad para evitar la formación de condensación en frente de la lente.

Abra el compartimiento de la batería sólo en el estado seco.

#### **NOTAS PARA ABRIR LA CÁMARA:**

**\_\_\_\_\_\_\_\_**

La tapa del compartimiento de pilas tiene una característica de seguridad para que no se abra en el agua en ninguna circunstancia. Por favor, pulse fuera el botton de securidad y deslice el compartimento de la batería SIMULTANEAMENTE .

#### **DECLARACIÓN DE CONFORMIDAD**

easypix herebly declara que el producto W520 está conforme a todos los requirimientos esenciales de la Directiva 1999/5/EC. La declaración de conformidad puede ser descargada en el siguiente enlace:

http://www.easypix.info/download/pdf/doc\_w520.pdf

For technical support please visit www.easypix.eu.

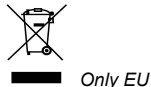

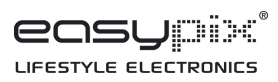